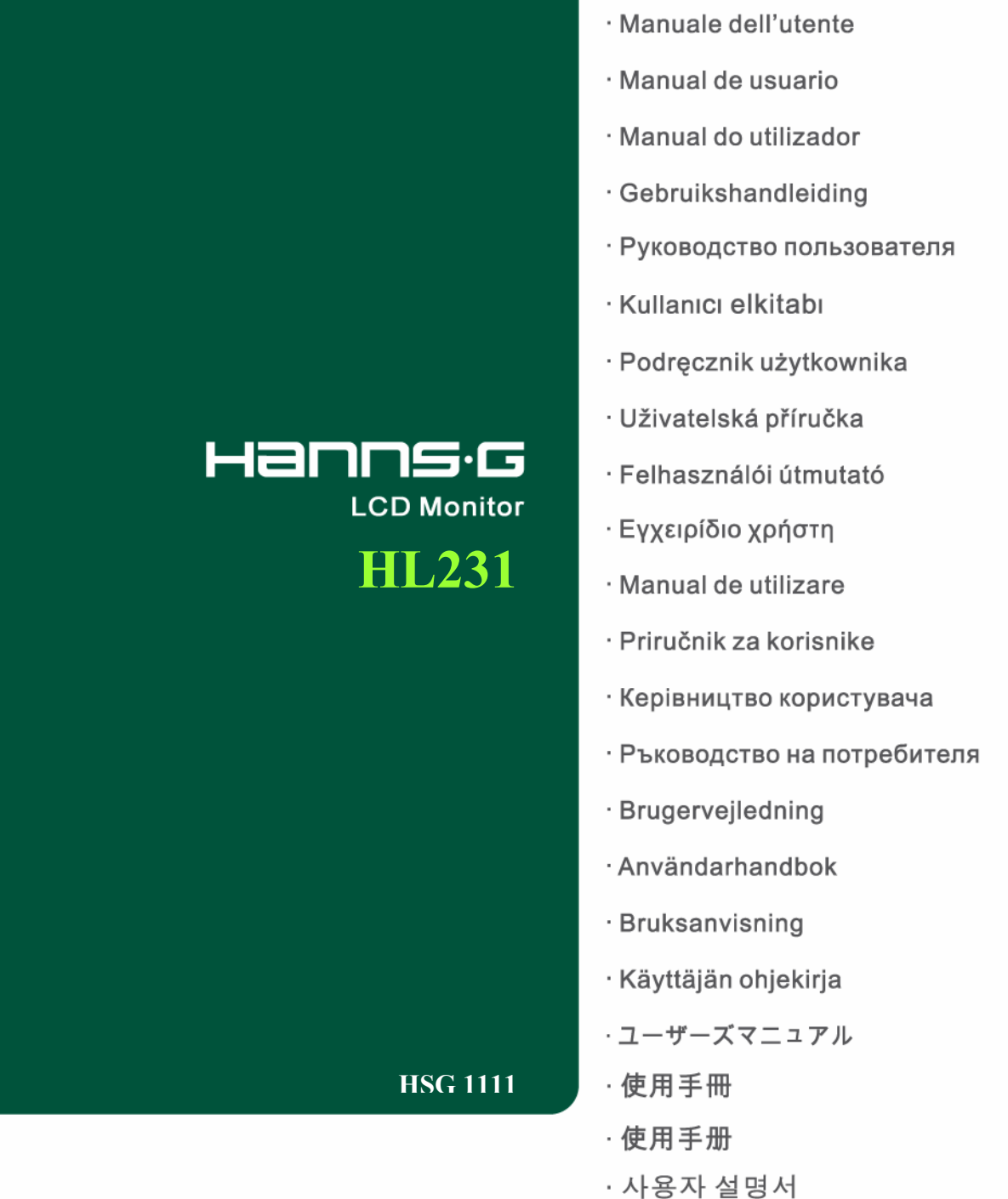

- · Bedienungsanleitung
- · Manuel de l'utilisateur

在操作显示器前请全部阅读此说明书,说明书应保留好,便于供将来参考用。

## **FCC B** 类射频干扰声明

经测试,本设备符合 FCC 规则第 15 部分对"B类"数字设备的限制规定。这些限制旨在提 供合理的保护措施,以防该设备在住宅区安装时产生有害干扰。 本设备产生、使用并辐射射 频能量,如果未遵照说明进行安装和使用,可能会对无线电通信产生干扰。 但也不能保证在 特定的安装中不会产生干扰的问题。 如果本设备确实对无线电或电视接收造成干扰(可以通 过开关设备来确定),建议用户采取以下一种或多种措施排除干扰:

- 重新调整接收天线的方向或位置。
- 增大本设备与接收器的间距。
- 将设备电源连接到不同于接收器所连接到的电路的电源插座上。
- 咨询经销商或有经验的无线电/电视机技术人员以获取帮助。

本设备符合 FCC 规则第 15 部分的规定。操作应符合以下两个条件:(1) 本设备不会造成有 害干扰,并且(2) 本设备一定能够承受接收到的所有干扰,包括可能会造成意外操作的干扰。

#### 加拿大

本 B 类数字设备符合 Canadian Interference-Causing Equipment Regulations (加拿大设备 引起干扰法规)的所有要求。

# $\epsilon$

本设备符合电磁兼容性方面的 EMC 法令 2004/108/EC 的规定以及低压法令方面的 73/23/EEC 和 93/68/EEC 规定。

电源插座应靠近设备并可以够到。

## 回收信息

我们,Hanns.G 极为重视环境保护战略,深信:通过在工业技术设备寿命结束时进行适当的 处理和回收可以更好地保护我们的地球。

这些设备包含有可回收材料,可以将这些材料重新分解处理后用到新的产品中。与之相对, 另外一些材料被分类为有害有毒物质。我们强烈鼓励您通过提供的信息联系有关部门以回收 本产品。

> 有关更多信息,请访问 www.hannsg.com

# 目录

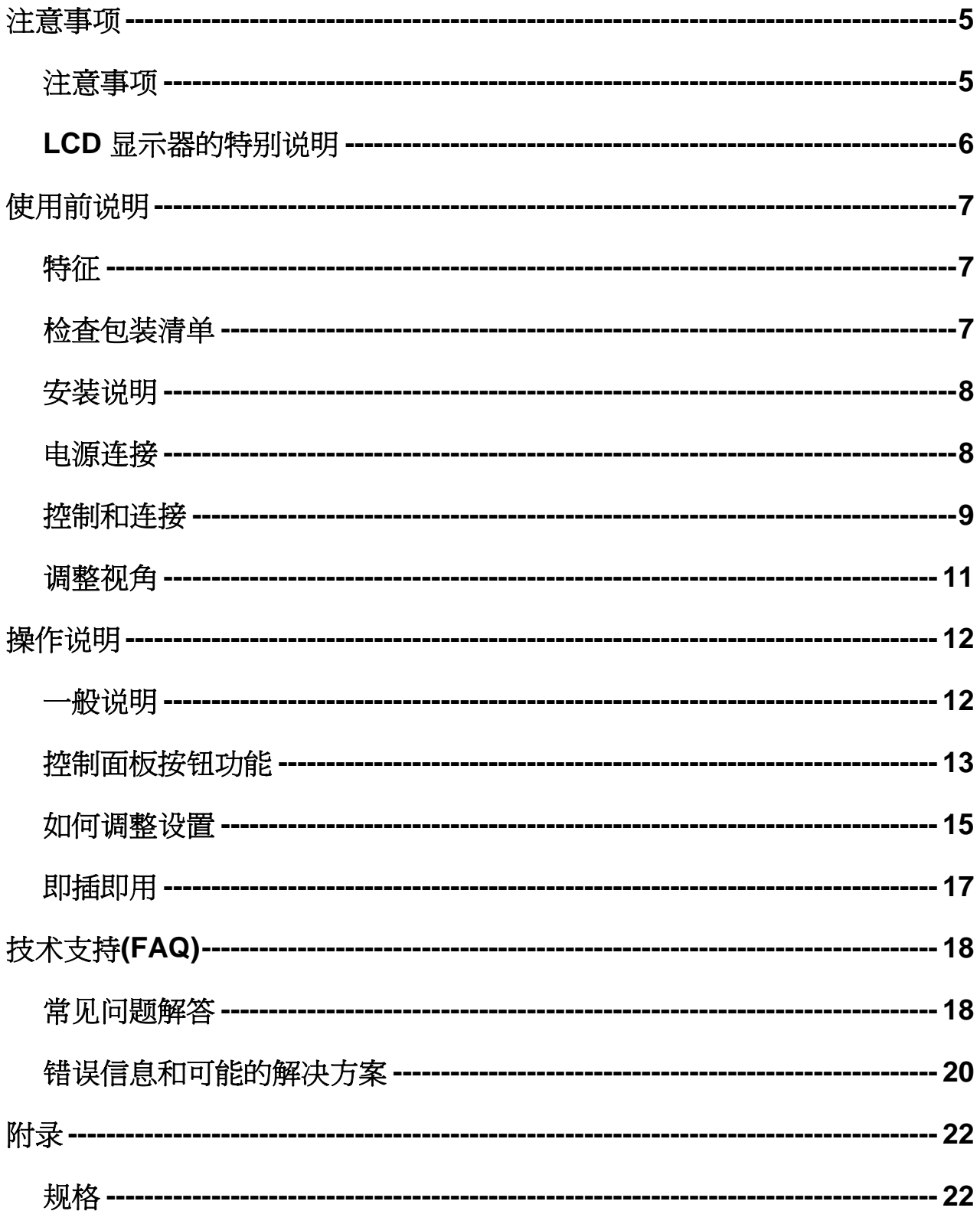

# <span id="page-4-0"></span>注意事项

- 1. 任何未经权责机构批准的改变或修改,都可能使用户无法操作此显示器。
- 2. 为了符合辐射限定,必须使用屏蔽的信号线和交流电源线。
- 3. 制造商不对任何由未经批准的修改所引起的无线电或电视干扰负责,修正这种干扰由用户 自行承担。
- 4. 仅使用制造商指定的连接件/附件。

## 警告:

为防止火灾或爆炸,不要把显示器暴露在雨中或潮湿环境,显示器内存在着危险的高压,不 要打开壳子,如需维修应找专业维修人员。

## 注意事项

- 不要让显示器靠近水源,如浴室、洗碗机、厨房、洗衣机、游泳池或在潮湿的地下室。
- 不要把显示器置于不稳的车子、椅子、桌子上,若显示器落下,它会伤害到使用者,并有 可能导致设备的损伤。用车子或椅子放置可参考厂商或显示器供货商的建议。若把显示器 固定于墙上或架子上,固定的安装需得到厂商承认并严格按照程序安装。
- 在后壳的上部及下部有许多狭长的开孔是通风用的。为保证显示器持续操作而不过热,这 些散热孔不能被堵塞或覆盖。故显示器不能置于床、沙发、毛毯或类似的表面上,也不能 靠近于辐射体或热源之上。除非通风得到保障,否则不能放在书柜或箱子内。
- 显示器操作的电源电压范围标识于后壳标签上。若您不能确认所供应的电压可洽询经销商 或当地的电力公司。
- 本液晶显示器配备有一个三相接地插头,其中一个端头接地。为安全起见,该插头应插入 接地的电源插座中。如果三相插头不能插入您的插座,请找电工安装一个正确的插座,或 使用适配器将设备安全接地。不要改变接地插头的安全功能。
- 当显示器长期不使用,请切断电源。这样做能防止在雷雨天受到电击以及异常电源电压的 损伤。
- 不能让插座过载,否则会引起火灾或电击。
- 不要把异物放入机内,它能引起短路而导致火灾或电击。
- 不能打开后壳,以免遭受高压或其它危险。若有故障,请直接与售后服务人员联系。
- 请将显示器的插头插到附近最方便连接的电源插座上。

#### <span id="page-5-0"></span>**LCD** 显示器的特别说明

液晶显示器可能出现下面的问题是正常现象,并不是表示显示器有问题。

### 注意*:*

- y 由于液晶显示器的特性,初次使用时画面可能会闪烁。请关闭显示器然后重新开启以保证 画面不再闪烁。
- y 当您使用不同的桌面图样时,画面亮度可能会存在轻微的不均匀。
- 液晶显示器屏幕的有效像素达到或超过 99.99%。但在显示时也会有 0.01%或更少的像素 丢失或亮度丢失。
- y 由于液晶屏幕的特性,当同一幅图像显示很长的时间后再切换图像时先前的余像可能会继 续保留。在这种情况下,通过图像的改变屏幕会慢慢恢复或隔几个钟头关闭一下显示器的 电源。
- y 如果屏幕突然异常闪烁或背光出现故障,请与经销商或服务中心联系进行修理。不要尝试 自行修理显示器。

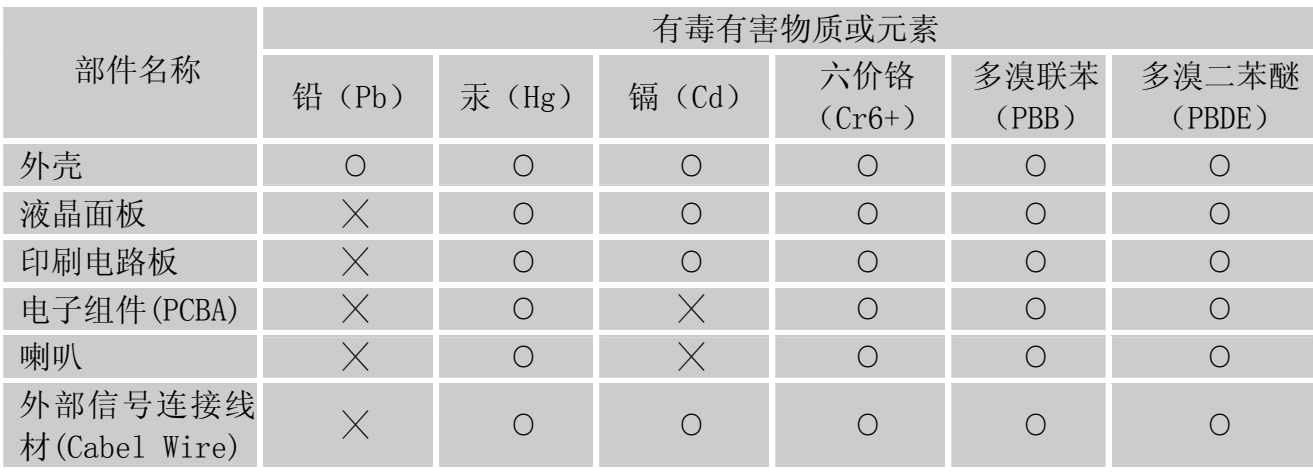

#### 有毒有害物质或元素标识

○:表示该有毒有害物质在该部件所有均质材料中的含量均在SJ/T11363-2006 标准规定的限 量要求以下。

×:表示该有毒有害物质至少在该部件的某一均质材料中的含量超出SJ/T11363-2006 标准规 定的限量要求。

\*:含量超出SJ/T 11363-2006标准规定之部件,均符合RoHS-2002/95/EC 排外条款要求。

# <span id="page-6-0"></span>使用前说明

## 特征

- 58,4cm / 23" 宽屏 LED 背光显示器
- 对 Windows 显示画面清晰亮丽
- 能源之星
- GP 绿色产品
- 人体工程学设计
- 设计紧凑,节约空间

## 检查包装清单

## 包装箱内含有以下物品**:**

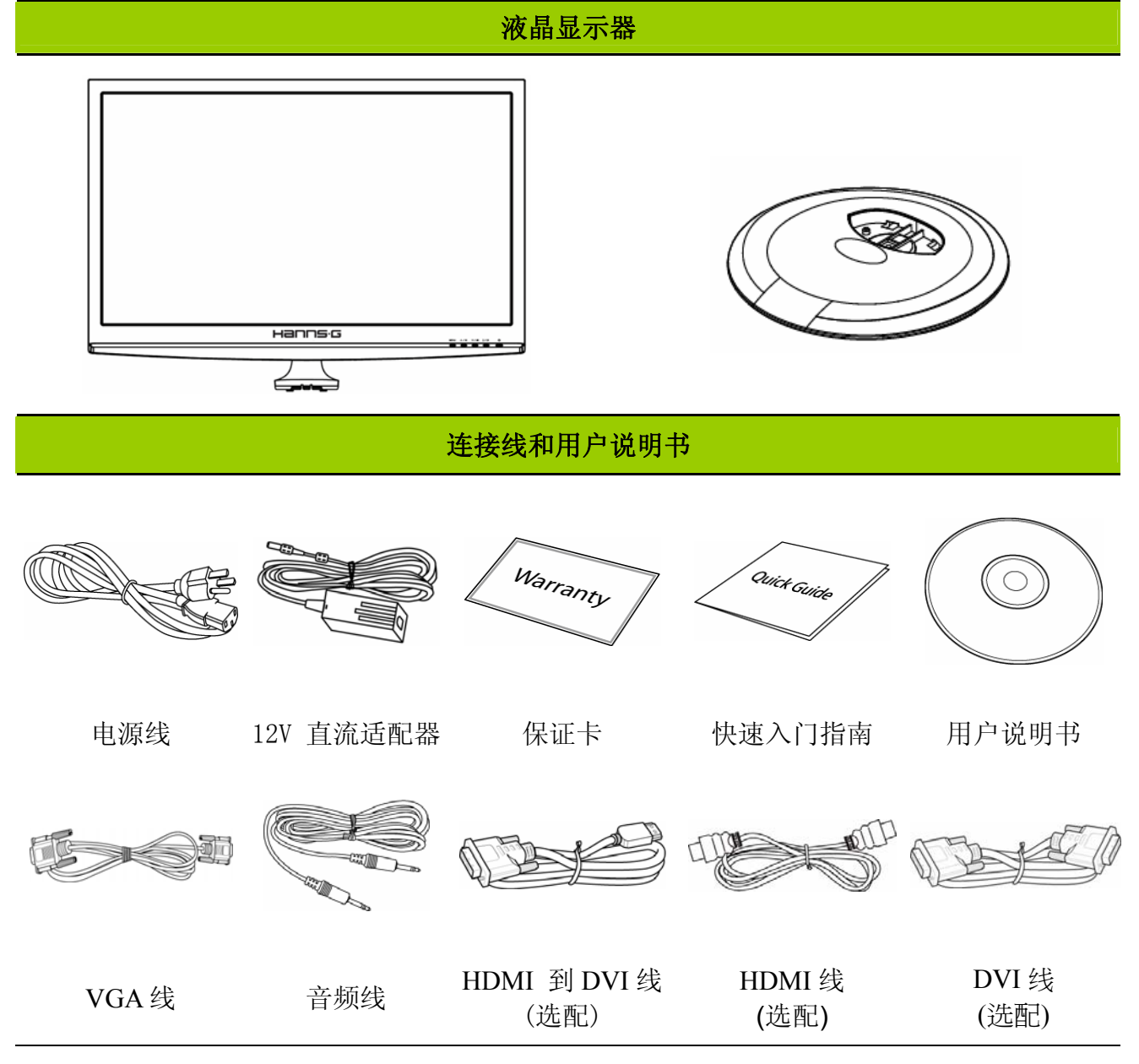

#### <span id="page-7-0"></span>安装说明

#### 底座安装**:**

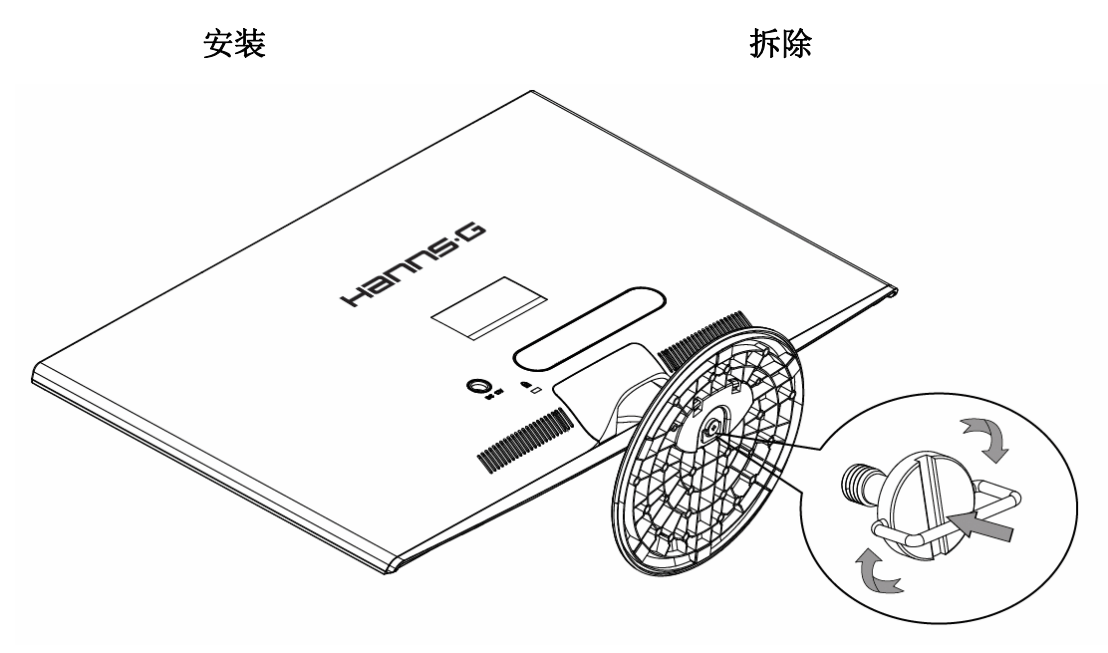

图一. 安装和拆除底座

## 安装:

- 1. 将显示器正面朝下平放。
- 2. 将显示器对准底座上的插槽。
- 3. 请注意,底座的长边应朝前。
- 4. 用手将随附螺丝的环向上拉起成竖直状态,然后顺时针用力将螺丝拧紧,使底座牢固地安 装到显示器上,最后将螺丝的环按下与底面持平。
- 5. 检查底座的底面,确保显示器已牢固安装到底座上并且螺丝不松动。

#### 拆卸*:*

- 1. 将显示器正面朝下平放。
- 2. 用手将螺丝逆时针拧松。
- 3. 从显示器上卸下底座。

#### 电源连接

#### 电源**:**

- 1. 首先确认使用的电源线符合你所使用的地区标准。
- 2. 该适配器有较宽的电源电压工作范围,可使用于 100/120V 或 220/240V AC 地区(无需 用户调节)。
- 3. 将 12V 直流适配器的一端插入液晶显示器的直流 12V 输入插口,将交流电源线的一端插 入 12V 直流适配器的交流输入插口,将交流电源线的另一端插入墙壁电源插座。

## <span id="page-8-0"></span>控制和连接

#### 连接到 *PC: (HL231H)*

在执行下列步骤之前,关闭计算机电源。

- 1. 将 VGA 线的一端连接到液晶显示器后部,另一端连接到计算机的 VGA 端口。
- 2. 将 HDMI 至 DVI 电缆线 (选配) 的一端连接到液晶显示器后部,另一端连接到计算机的 DVI 端口。
- 3. 将 HDMI 线 (选配) 的一端连接到液晶显示器后部,另一端连接到计算机的 HDMI 端口。
- 4. 连接液晶显示器音频输入和计算机音频输出 (绿色端口) 之间的音频线。
- 5. 将 12V 直流适配器的一端插入液晶显示器的直流 12V 输入插口, 将交流电源线的一端插 入 12V 直流适配器的交流输入插口,将交流电源线的另一端插入墙壁电源插座。
- 6. 打开液晶显示器和计算机的电源。

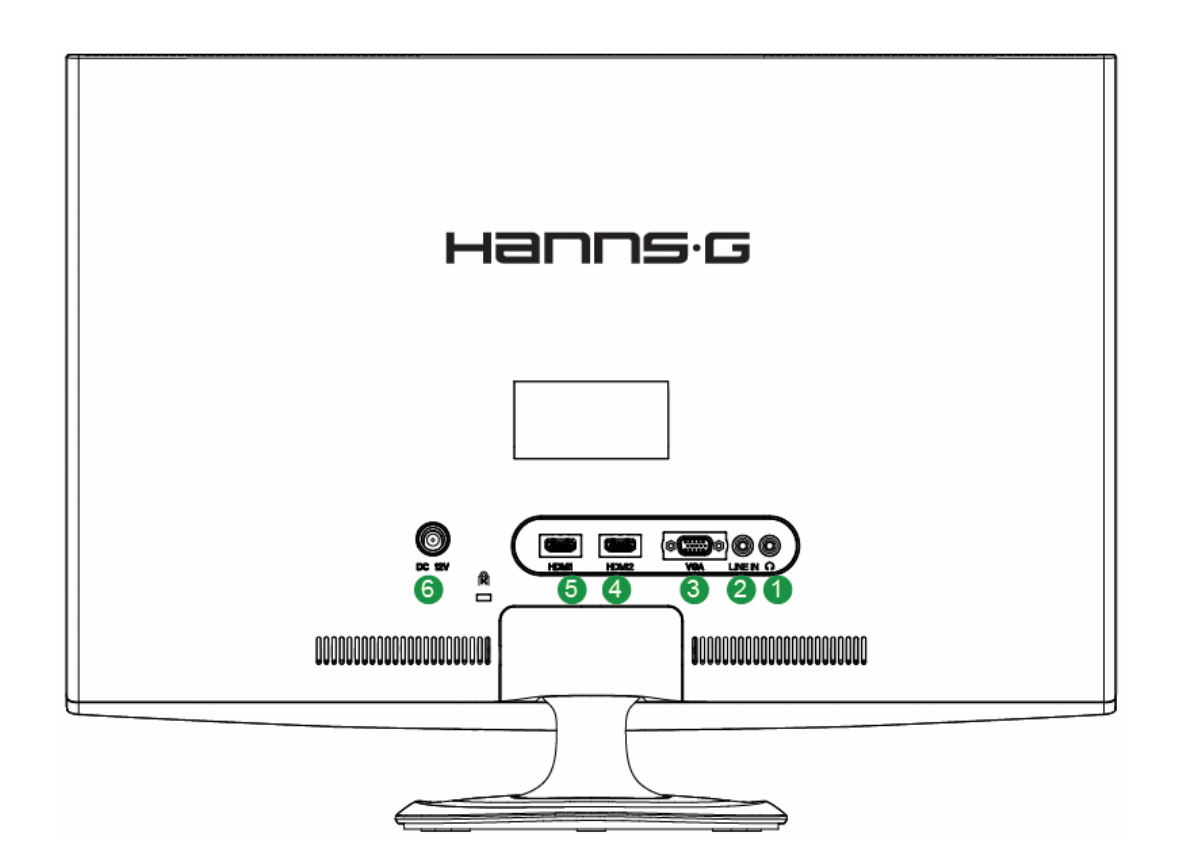

图二. 连接到 PC

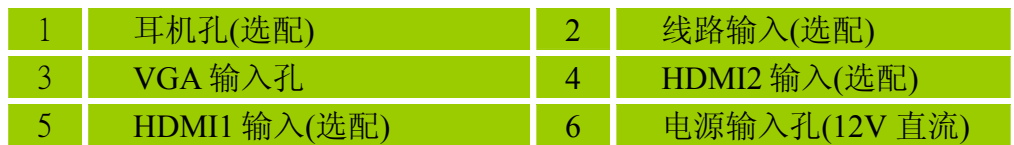

## 连接到 *PC: (HL231D)*

在执行下列步骤之前,关闭计算机电源。

- 1. 将 VGA 线的一端连接到液晶显示器后部,另一端连接到计算机的 VGA 端口。
- 2. 将 DVI 线 (选配) 的一端连接到液晶显示器后部,另一端连接到计算机的 DVI 端口。
- 3. 连接液晶显示器音频输入和计算机音频输出 (绿色端口) 之间的音频线。
- 4. 将12V 直流适配器的一端插入液晶显示器的直流 12V 输入插口, 将交流电源线的一端插 入 12V 直流适配器的交流输入插口,将交流电源线的另一端插入墙壁电源插座。
- 5. 打开液晶显示器和计算机的电源。

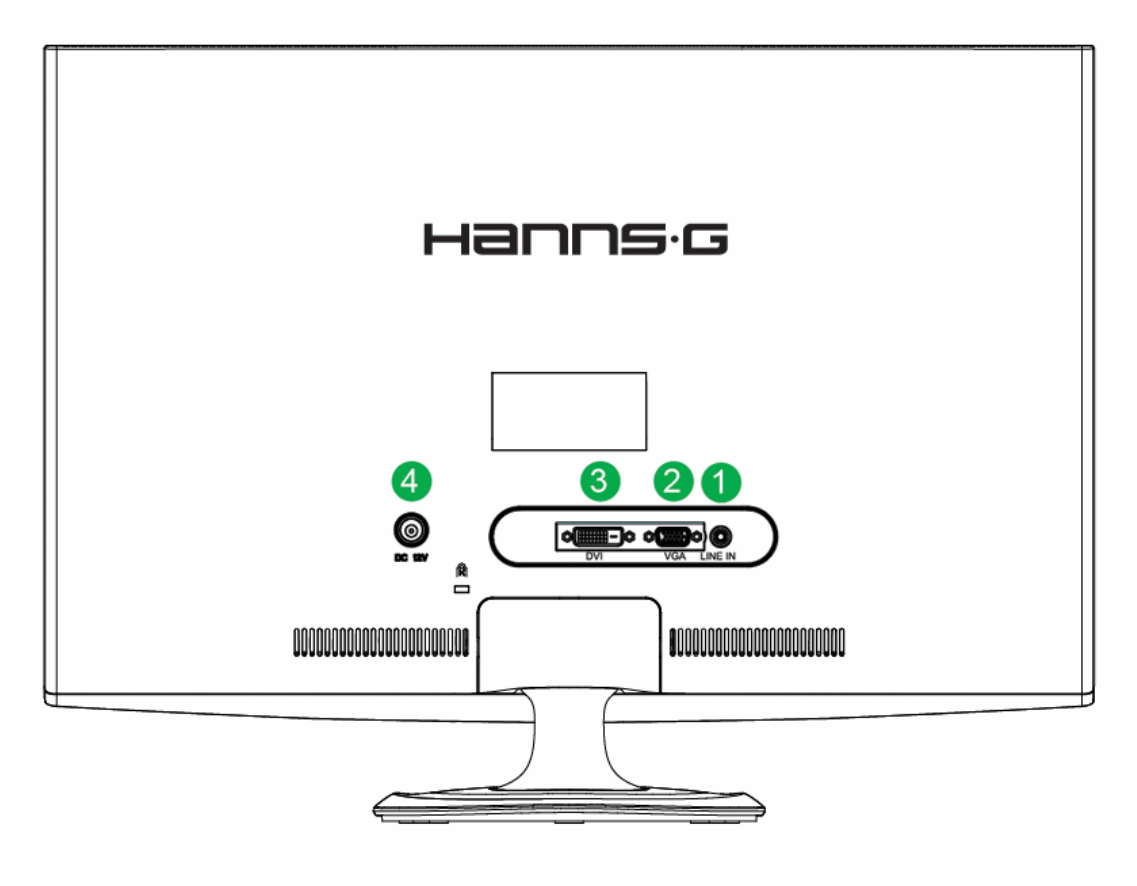

图三.连接到 PC

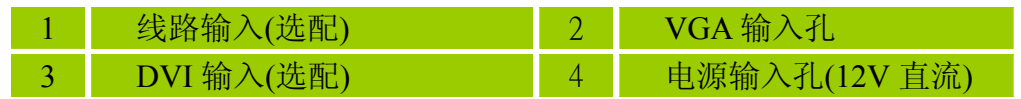

## <span id="page-10-0"></span>调整视角

- 理想的视角推荐为正面对着液晶显示器,然后根据您的要求调整液晶显示器的角度。
- 当您调整显示器的角度时,要抓住显示器的底座以防止显示器摇动。
- 您可以从 -5° 到15° 调整显示器的角度。

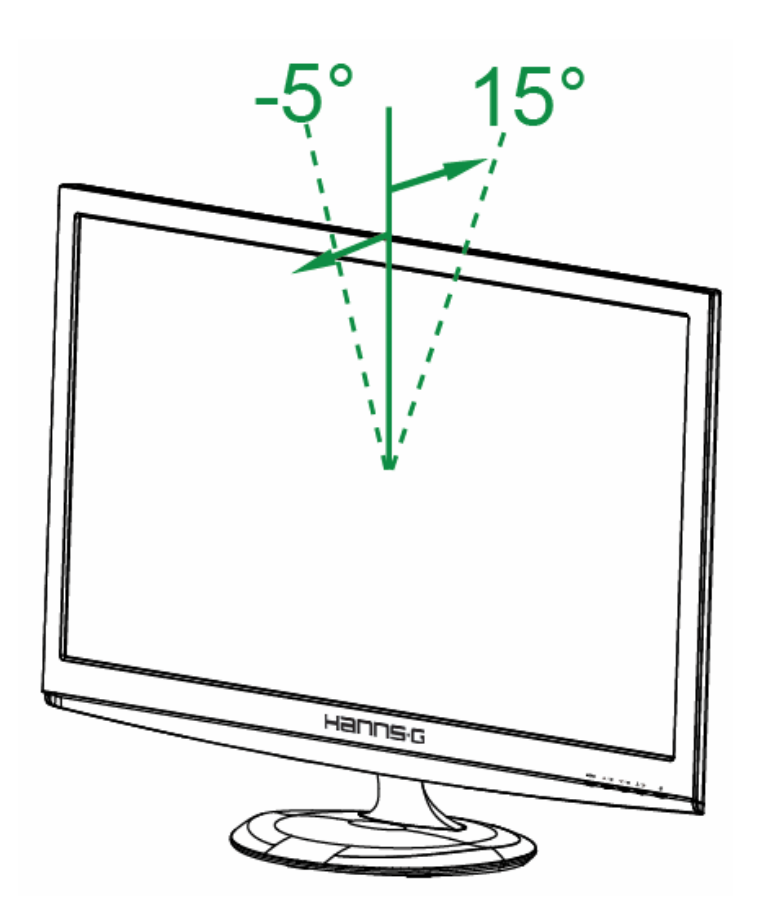

图四.显示器的角度

## 注意:

- 当您调整显示器的视角时,不要用手碰液晶屏幕,这样可能会损害或弄碎液晶屏幕。
- 倾斜显示器时,切勿将手指或手放在转轴附近,否则可能会导致挤伤。

# <span id="page-11-0"></span>操作说明

## 一般说明

按电源开关即可开关显示器。其它功能按键位于前面板上(图五)。通过调节这些功能键可 得到您需要的画面。

- 接好电源线。
- 将信号线接到 PC 机显卡
- 按电源按钮以打开显示器。电源指示灯将亮起。

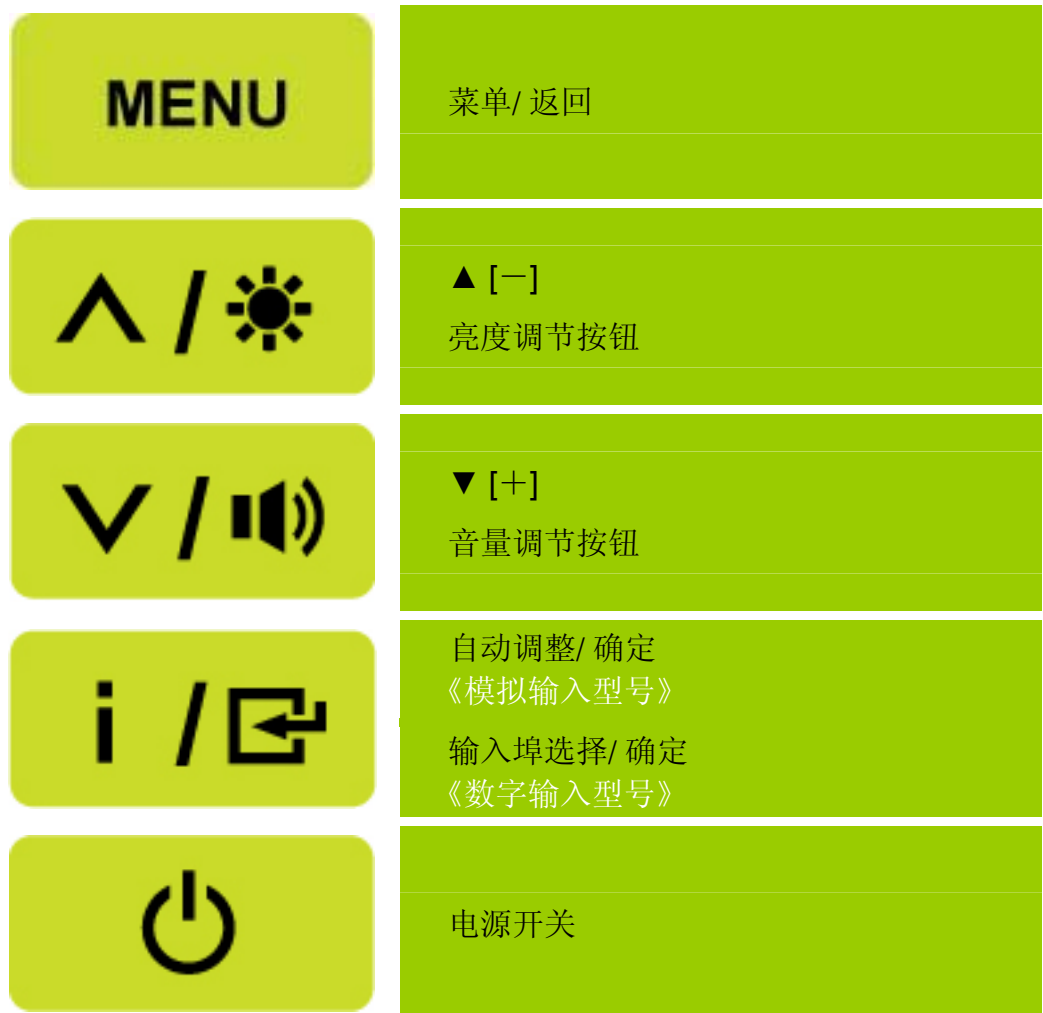

图五.控制面板按钮

## <span id="page-12-0"></span>控制面板按钮功能

• 电源开关: 按此按钮打开/关闭显示器的电源。

• 电源指示灯

蓝色一开机。 橙色-节能模式。

#### • 菜单/返回:

1. 打开/关闭 OSD 菜单或返回前一个菜单。 2. 当 OSD 处于音量视窗状态时,此按钮可退出此 OSD 目录。

#### • ▲▼调整键:

1. 当不显示 OSD 时调整亮度和音量。

2. 当 OSD 目录处于启动状态时作为功能调节键。

#### •【 **i** 】键: 《模拟输入型号》

- 1. OSD 菜单在开启状态时作为《确认》功能。
- 2. 仅在 VGA 输入时可启动"自动调整"功能。(自动调整功能用于最佳化「水平调整」和 「垂直调整」、「时钟」和「相位」)。
- •【 **i** 】键: 《数字输入型号》
	- 1. 按【 i 】进入输入源选择。(选择包括 VGA、HDMI 等。实际选择可能因型号不同而 异。此功能仅适用于配备数字输入的型号。)
	- 2. OSD 菜单在开启状态时作为《确认》功能。
	- 3. 当只有在使用 VGA 输入时, 按住此按钮超过 3 秒会开启「自动调整」功能。(自动调整 功能用于最佳化「水平调整」和「垂直调整」、「时钟」和「相位」)。

#### • 热键:

#### 1. 恢复亮度和对比度默认值:

如要将亮度和对比度都恢复至它们的默认值,请同时按【▲】和【▼】键。

2. 宽高比:

按【**MENU**】+【▼】键切换到「全屏模式」模式或「符合模式」模式。

3. 更改分辨率:

 对于类似的屏幕显示分辨率(见下表),可以按【**MENU**】+【▲】按钮改变分辨率, 以达到最大显示效果。

#### 4. 更改预设模式: [此功能的可用性视所选的型号而定]

按住【**MENU**】键 3 秒选择下面一种模式:「PC」、「影片」、「游戏」、「经 济」,默认设置是「PC」。

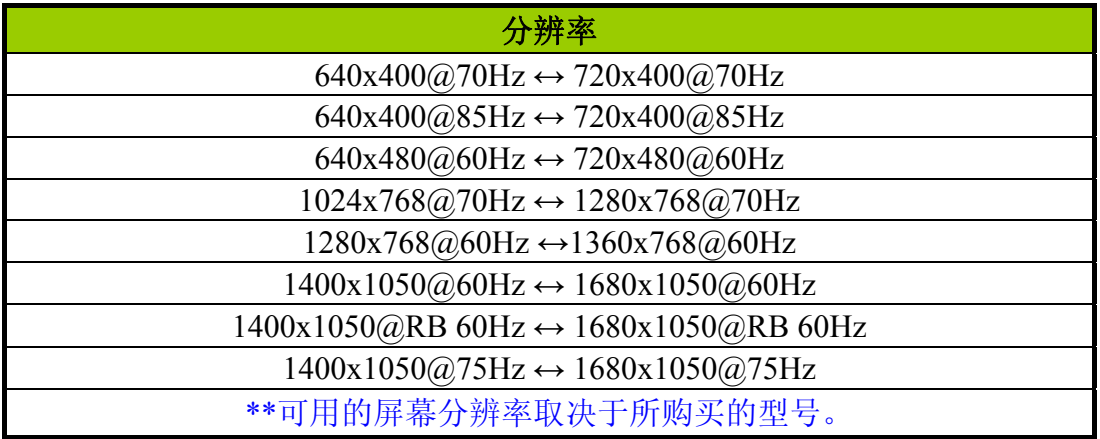

## 注意*:*

- 不要把显示器放在靠近热源的地方,如取暖器、气管或阳光直射的地方。 也不要放在灰尘过多或机械振动、冲击的地方。
- 保留原来的纸箱包装材料,如果您还要运输您的显示器,他们会给您带来便利。
- 为了得到最大的保护,要用原出厂的包装方式来包装显示器。
- 为保持显示器崭新外观,要定期的用软布来清洁它,顽迹可用柔和的清洁剂去除,不要用 强烈的清洁剂,如稀释剂、苯或腐蚀性的清洁剂,因为这些东西会损伤外壳,为安全起 见,清洁前要拔掉电源插头。

## <span id="page-14-0"></span>如何调整设置

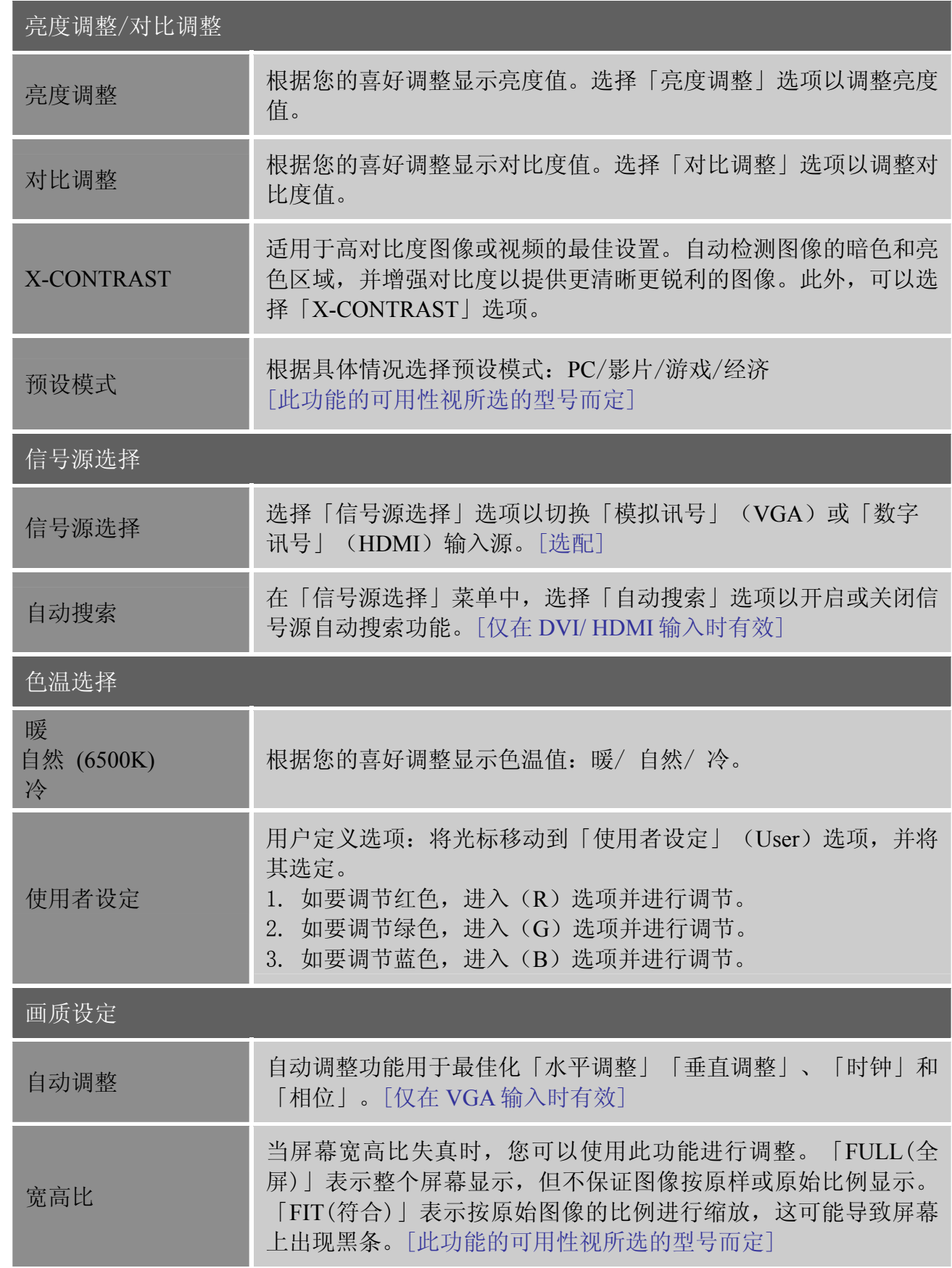

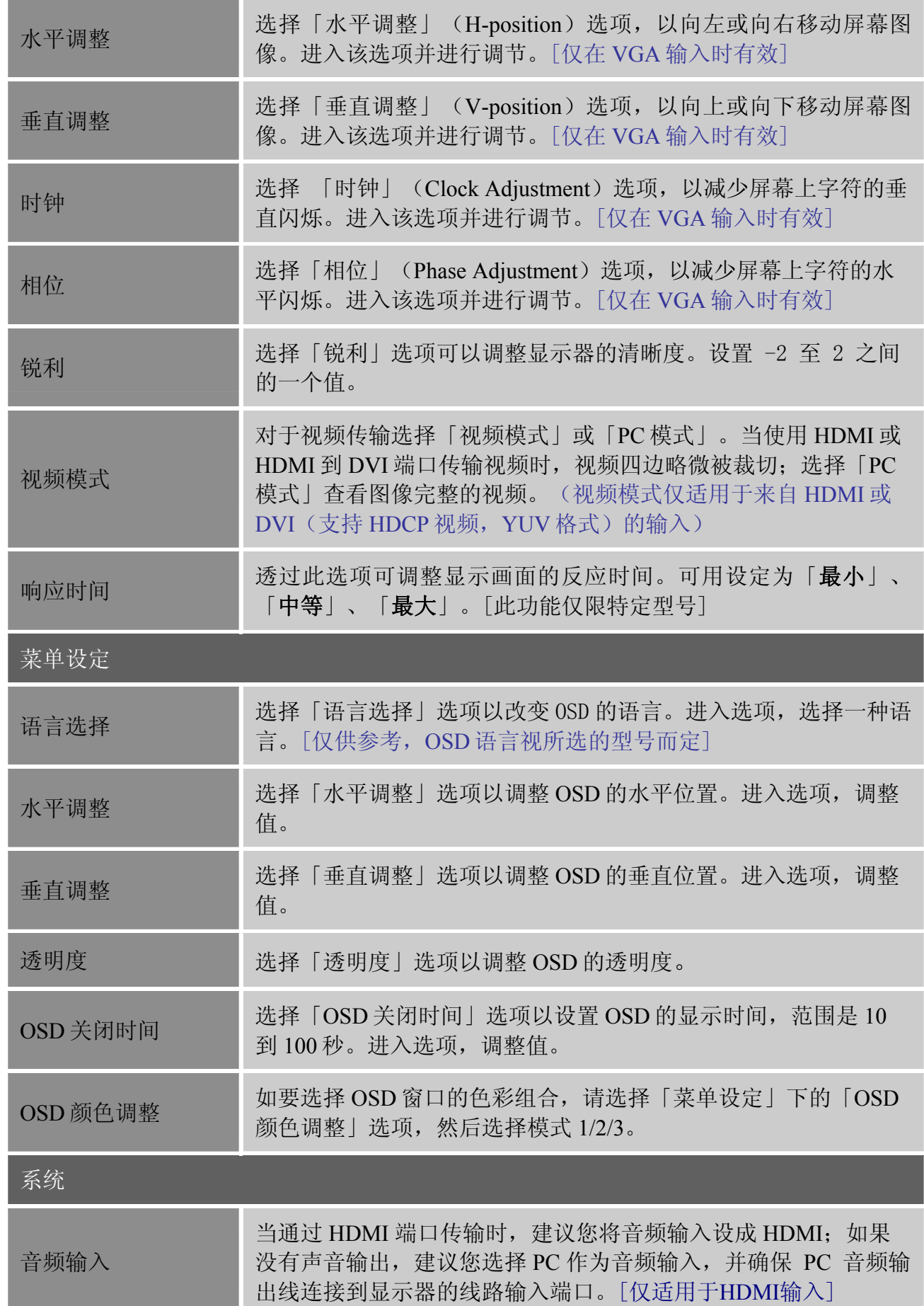

<span id="page-16-0"></span>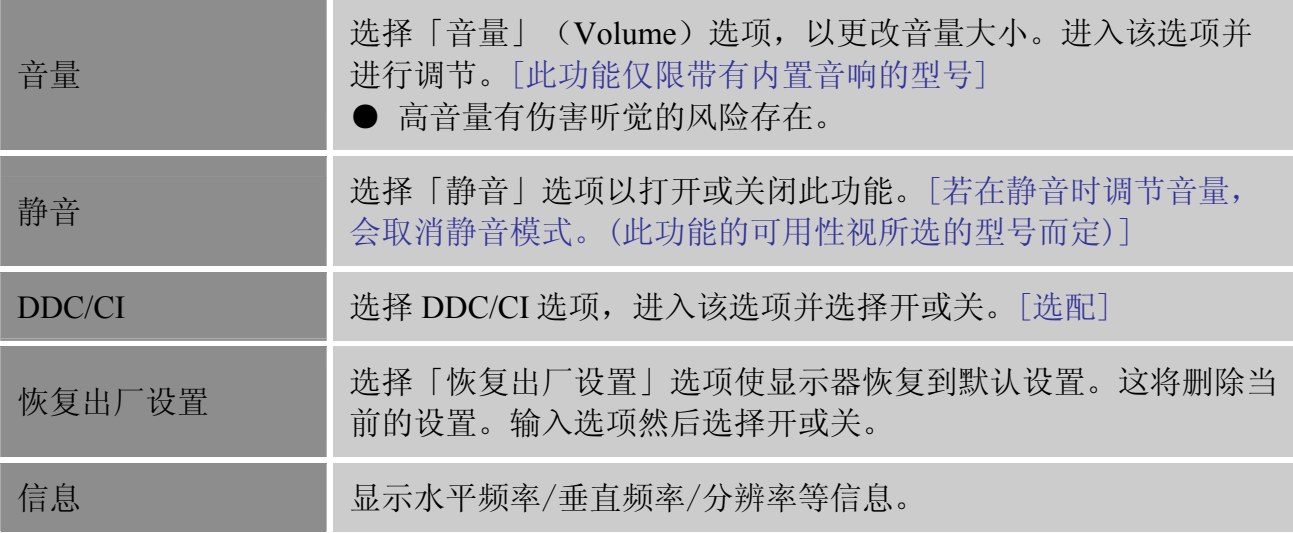

## 即插即用

#### 即插即用 **DDC2B** 特征

本显示器配备符合 VESA DDC 标准的 VESA DDC2B, 这允许显示器将其型号告诉主机, 并 且根据 DDC 使用的标准,传输其它水准的显示能力。传输信道有两种,DDC2B。DDC2B是 符合l2C协议的双向资料信道,主机可以通过DDC2B信道去取得EDID信息。

#### 如果没有视频输入信号,显示器将呈现出无功能状态,为了使显示器能正确操作,必须要有 视频输入信号。

本显示器符合视频电子标准协会(VESA)、美国环保机构(EPA)和瑞典雇员组织联盟 (NUTEK)规定的环保节能标准,其功能是通过当无视频输入信号时减少能源消耗的方式来 节省电能的。在没有视频输入信号时,本显示器在超时期限后,会自动切换到节能模式,这 样就减少了显示器的内部能源消耗。视频输入信号恢复后,所用电能恢复正常且画面会自动 重现。这种现象除了画面完全消失外其它方面都很象"屏幕保护"的特征。除非显示器彻底 被关闭,否则通过按键盘上某一键或按动鼠标可恢复图像。

# <span id="page-17-0"></span>技术支持**(FAQ)**

## 常见问题解答

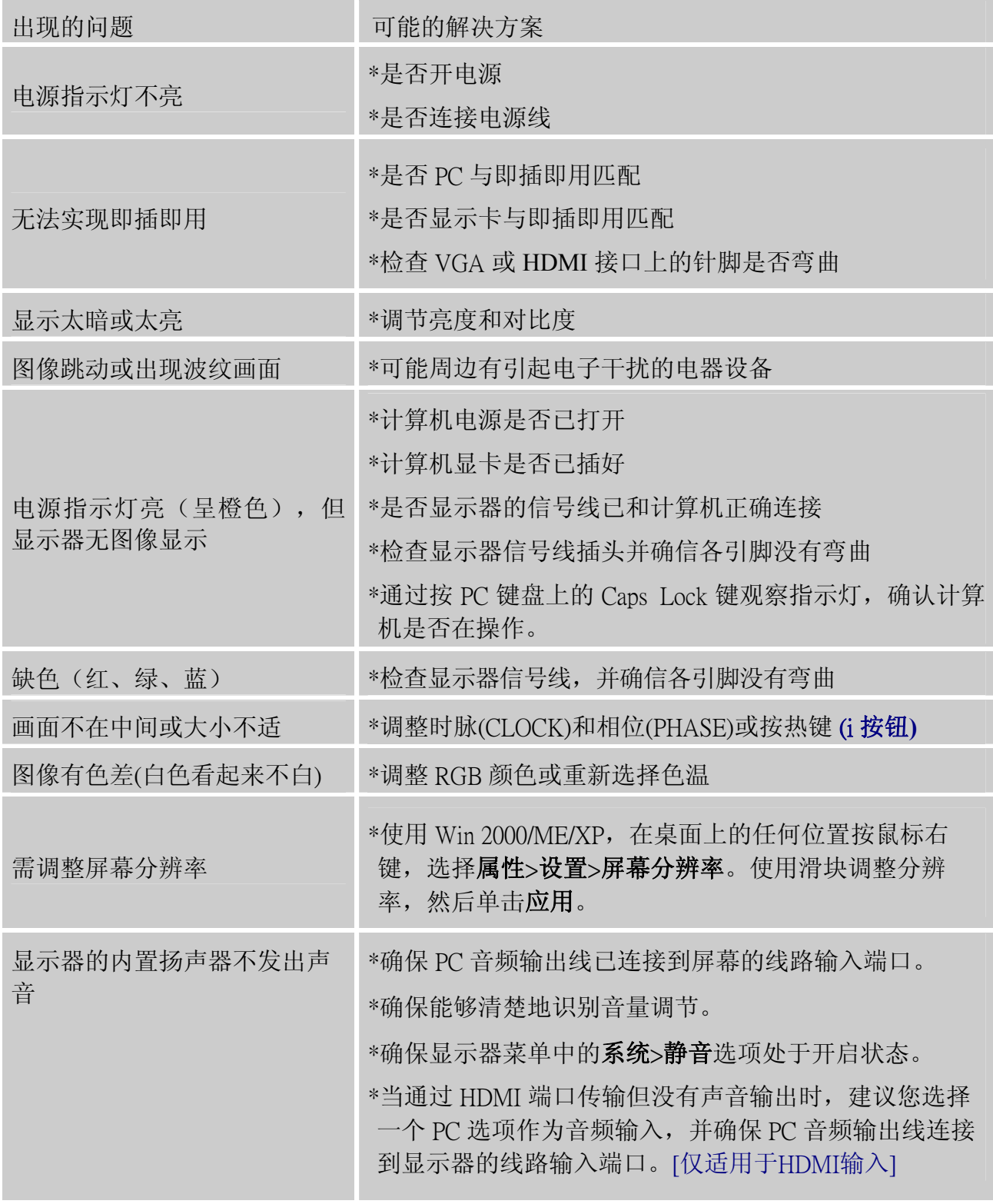

## 关于 Windows 7 的附录

若在使用 Windows 7 时遇到显示问题,您需要执行下列操作:

- 1. 确保您的 PC 计算机(硬件要求)能支持 Windows 7。
- 2. 确保您的视频卡能运行 Windows 7。
- 3. 如果您的视频卡支持 Windows 7,则需要安装视频卡的最新 Win 7 驱动程序。

建议的操作步骤:

- 1. 安装视频卡的最新 Windows 7 视频驱动程序。
- 2. 尝试使用显示器支持并推荐的显示分辨率。
- 3. 如果推荐的显示分辨率不起作用,尝试另一个推荐的显示分辨率。

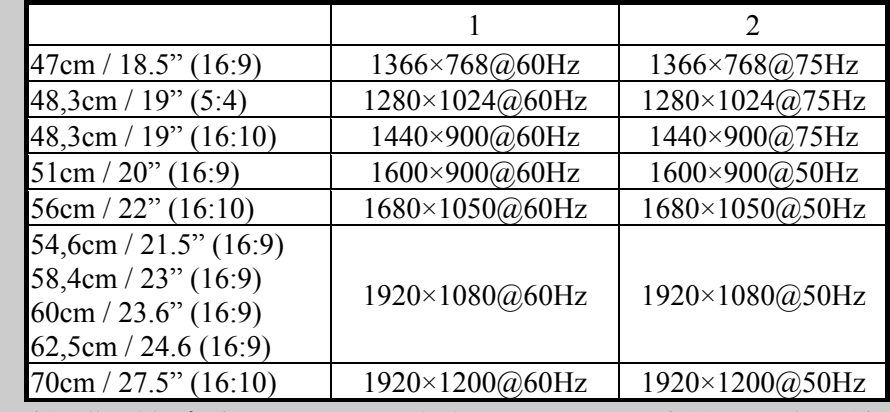

如果在执行上述操作后仍存在显示问题,请访问 HANNS.G 支持和服务网站: [http://www.hannsg.com](http://www.hannsg.com/)

Windows 是 Microsoft Corporation 的注册商标。

## <span id="page-19-0"></span>错误信息和可能的解决方案

#### 信号线没有连接 **:**

1. 检查信号线是否正确连接,如果接头松动,请拧紧连接头上的螺丝。

2. 检查信号线连接头的针脚是否损坏。

#### 输入不支持 **:**

您的计算机设置在不适当的显示模式,请重新设置您的计算机为后面表格所给出的显示模 式。

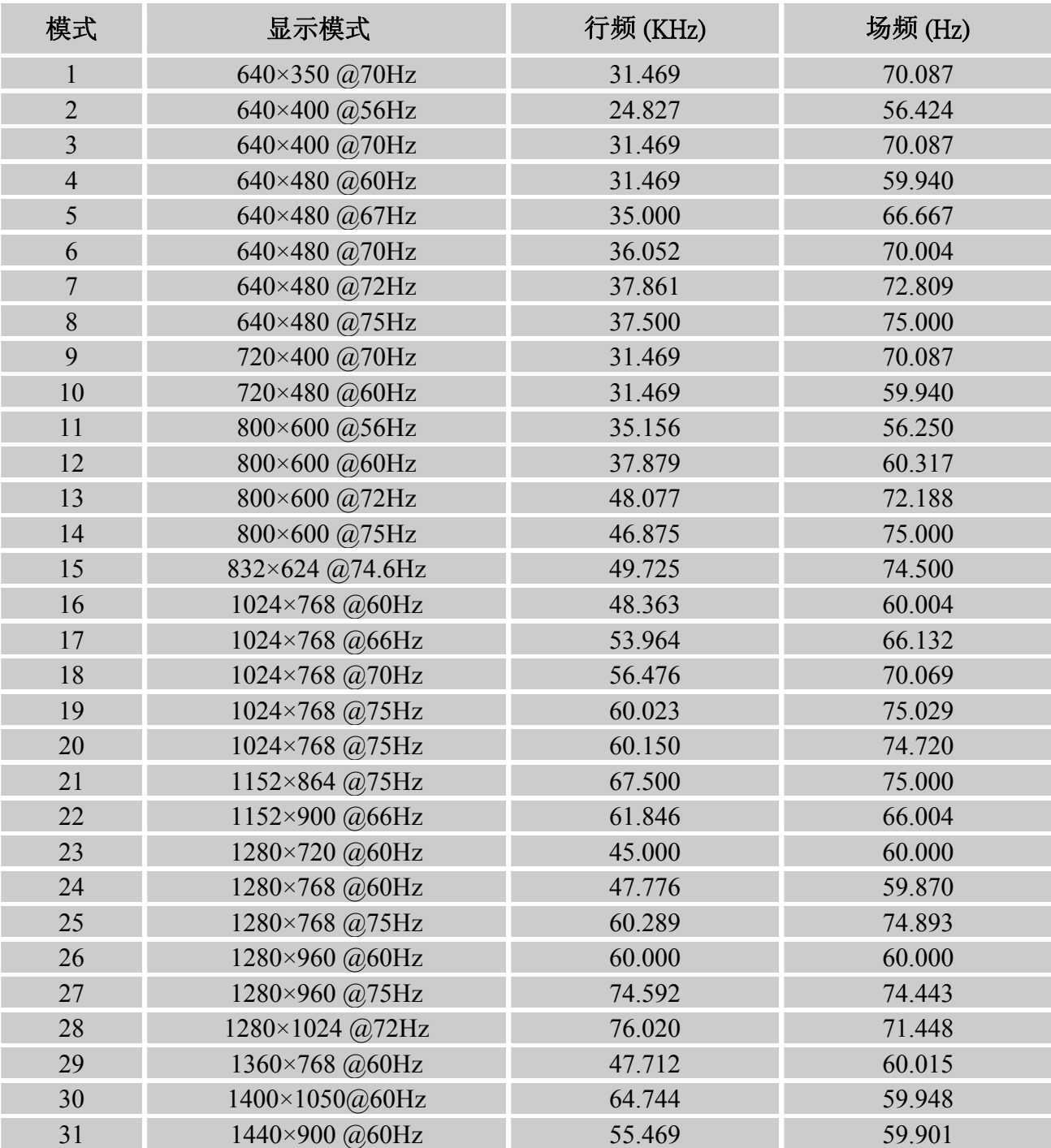

#### 工厂预置模式表:

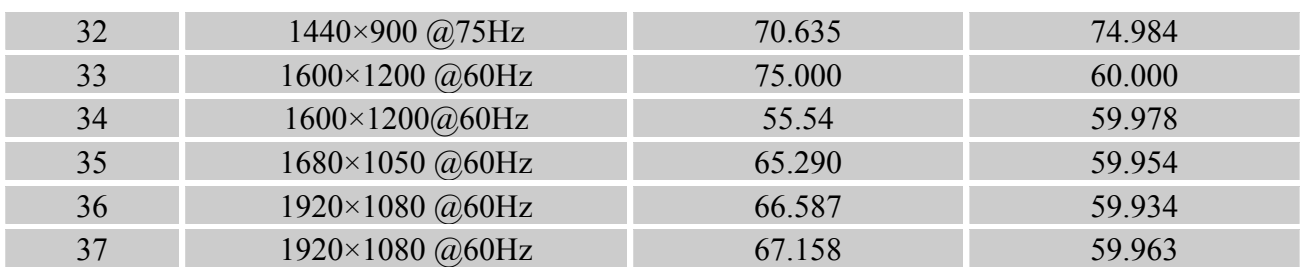

## *(Video* 模式*)*

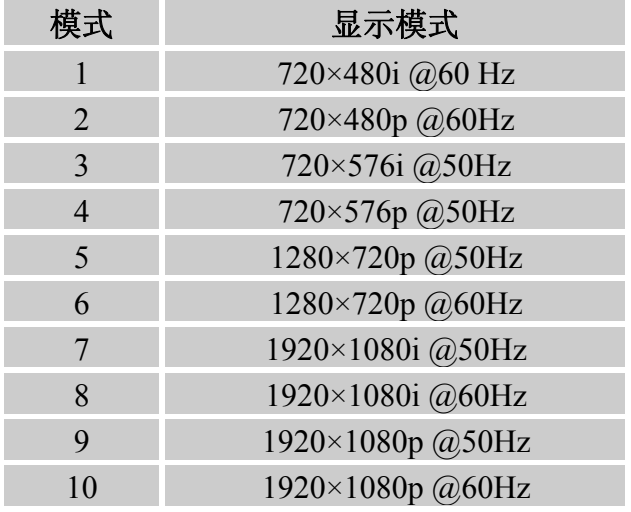

\*\*我们保证此显示器在隔行扫描信号模式下可以点亮,但不能保证图像质量。

# <span id="page-21-0"></span>附录

## 规格

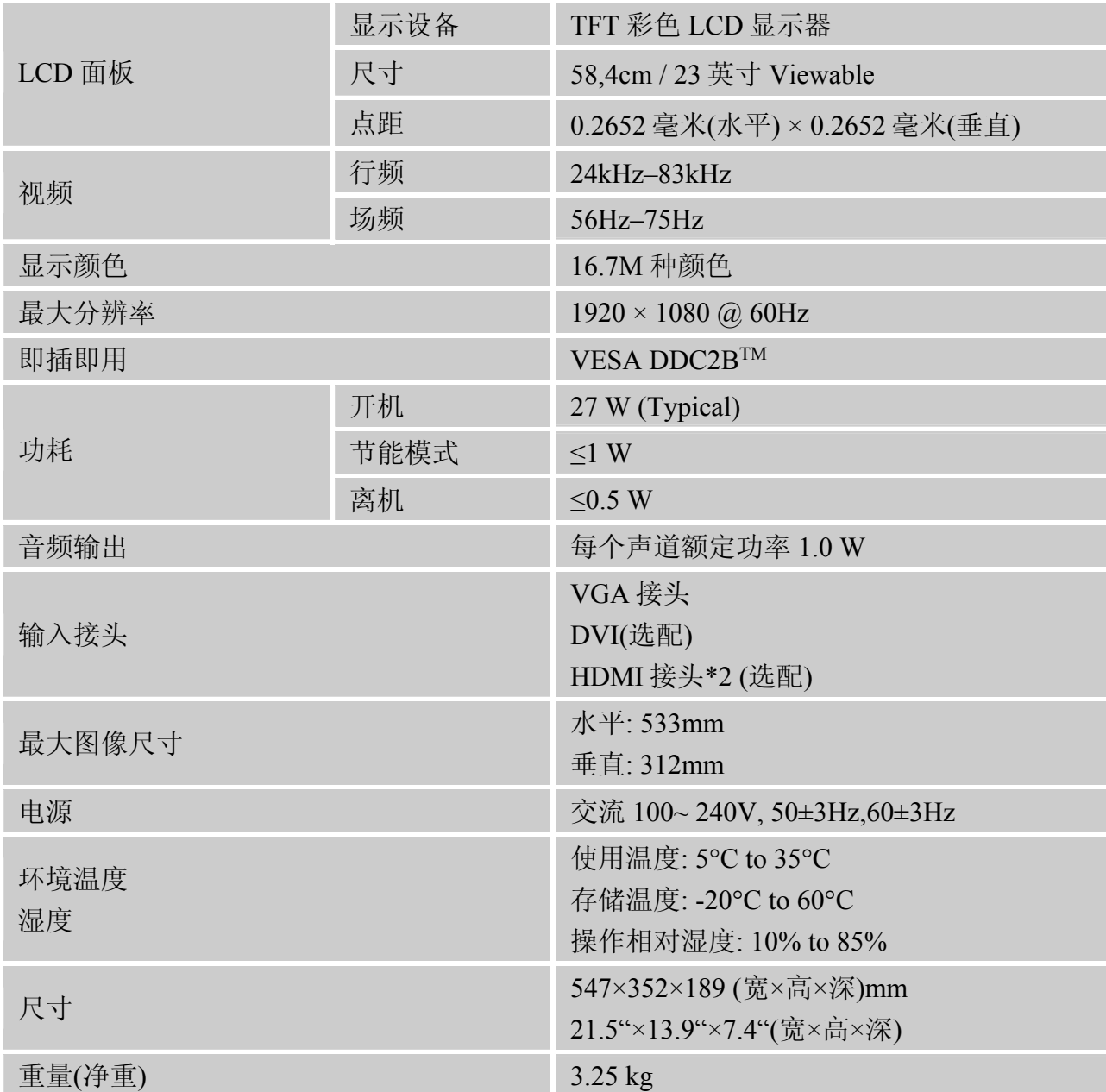

\*\*\* 上述规范取决于实际的产品规范,并可能会随时变更,而不另行通知。

## 注意*:*

最大分辨率将取决于显卡支持。相关问题可以参阅 www.hannsg.com 常见问题部分。